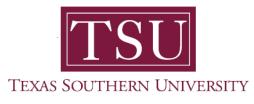

## My Faculty Portal User Guide

## **Grade Entry**

1. Navigate to MyTSU portal landing page.

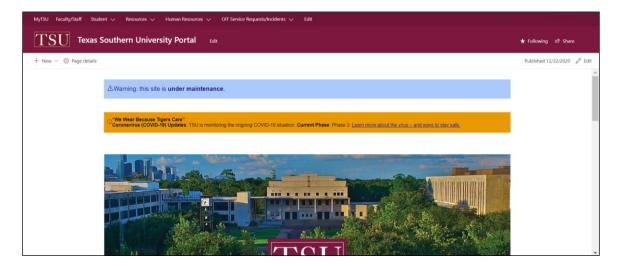

2. Click, "Faculty" tab.

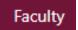

The "Faculty" page will launch.

Four (4) intuitive and adaptive tiles (shortcuts) will display, with sub-menus.

| MyTSU Faculty ~ Employ<br>F <b>Faculty</b> | ee 🗸 Human Resources 🗸 Off Service Requests/Incider | nts 🗸 Training Library |            | ☆ Not following |
|--------------------------------------------|-----------------------------------------------------|------------------------|------------|-----------------|
|                                            | i<br>Grade Entry                                    | Attendance Tracking    | Cless List |                 |
|                                            | HR2504                                              |                        |            |                 |
|                                            |                                                     |                        |            |                 |

3. Choose, "Grade Entry" tile.

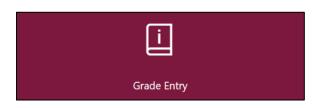

An alternative option is to choose "Grade Entry" from the drop-down menu.

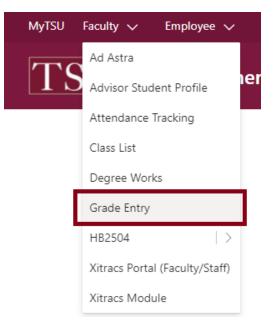

- Access to follow are presented:
  - Midterm grades

|                                       |                          |                  |                    | * 🖸                      |
|---------------------------------------|--------------------------|------------------|--------------------|--------------------------|
| Faculty Grade Entry 🔹 Midterm Grades  |                          |                  |                    |                          |
| Faculty Grade Entry                   |                          |                  |                    |                          |
| Midterm Grades Final Grades Gradebook |                          |                  |                    |                          |
| My Courses                            |                          |                  | (iii)              | iearch Q 🔶               |
| Grading Status 🛟 Subject              | Course 🗘 Section 🗘 Title |                  | term               | CRN ^                    |
| Not Started ACCT - Accounting         | 600 01 Oil and Gas Ac    | counting         | 202210 - Fall 2021 | 11720                    |
| Records Found: 1                      |                          |                  |                    | Page 1 of 1 Per Page 10* |
| Enter Grades                          | A •                      | •                |                    |                          |
|                                       |                          |                  |                    |                          |
| Full Name O ID O                      | Midterm Grade            | Last Attend Date | Hours Attended     | ¢                        |
| NilooFar                              | ~                        | 08/25/2021       |                    |                          |
| Hadeer                                | ~                        | 08/17/2021       |                    |                          |
| Liger                                 | ~                        | 08/25/2021       |                    |                          |
| Hannah                                | ×                        | 08/25/2021       |                    |                          |
| Jessica                               | •                        | 08/17/2021       |                    |                          |
| Deverik W.                            | ~                        | 08/25/2021       |                    |                          |
| Broderick C.                          | *                        | 08/25/2021       |                    |                          |
| Records Found: 7                      |                          |                  |                    | Page 1 of 1 Per Page 25+ |
|                                       |                          |                  | Save               | Reset                    |
|                                       |                          |                  |                    |                          |

## Final grades

|                                       |               |                                   | * 🖸                     |
|---------------------------------------|---------------|-----------------------------------|-------------------------|
| aculty Grade Entry 🔹 Final Grades     |               |                                   |                         |
| aculty Grade Entry                    |               |                                   |                         |
| Midterm Grades Final Grades Gradebook |               |                                   |                         |
| My Courses                            |               |                                   | (iii) Search Q          |
| Grading Status 🗘 Rolled 🗘 Subject     | Course Course | Title 🗘 Term                      | CRN                     |
| Not Started ACET - Accounting         | 600 01        | Oil and Gas Accounting 202210 - F | ali 2021 11720          |
| Records Found: 1                      |               |                                   | Page 1 of 1 Per Page 10 |
| Enter Grades                          | A 4 V         |                                   | (iii) Search Q          |
| Full Name 🗘 ID 🗘 Midterm Grade        | Final Grade   | Rolled Cast Attend Date           | Hours Attended          |
| diama Niloofar                        | ¥             | 08/25/2021                        |                         |
| Alter Hadeer                          | ¥             | 08/17/2021                        |                         |
| -Tiger                                | ¥             | 08/25/2021                        |                         |
| Hannah                                | ¥             | 08/25/2021                        |                         |
| Jessica                               | ¥             | 08/17/2021                        |                         |
| timeles Deverik W.                    | ¥             | 08/25/2021                        |                         |
| Broderick C.                          | ¥             | 08/25/2021                        |                         |
| Records Found: 7                      |               |                                   | Page 1 of 1 Per Page    |
|                                       |               |                                   | Save Reset              |

**NOTE**: The "Gradebook" feature is not active but should be available in future MyTSU portal upgrade releases.

4. Use the grade entry drop-down menu.

|                               | ~   |
|-------------------------------|-----|
|                               |     |
| SU                            | - 1 |
| - A+                          |     |
| A                             |     |
| A-                            |     |
| <br>- B+                      |     |
| В                             |     |
| B-                            | - 1 |
| <br>B-<br>C+<br>C<br>C-<br>D+ | -   |
| С                             | - 1 |
| C-                            |     |
| <br>D+                        |     |
| D                             | - 1 |
| D-                            |     |
| - F                           |     |
| R                             | - 1 |

5. Click, "Save"

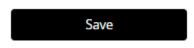

Faculty can use **Export/Import** templates to enter grades.

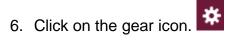

7. Choose "Export" template.

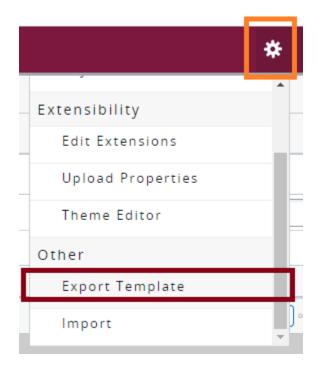

8. Click "Export."

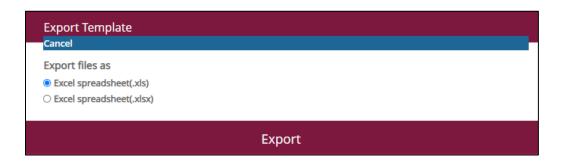

MS Excel workbook will download to computer.

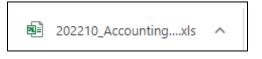

9. Enter "Grade" and "Hours Attended" in MS Excel workbook, then save.

| ,   | AutoSave 💽 Of |       | ୬• ୯ - <b>-</b>    | 2          | 02210_Accounti | ng_600_01_Temp | olate - Compatibilit | y Mode - Excel     | ♀ Search                       |
|-----|---------------|-------|--------------------|------------|----------------|----------------|----------------------|--------------------|--------------------------------|
| Fi  | le Home       | Insei | rt Page Layout     | Formulas   | Data           | Review Vi      | ew Help              |                    |                                |
| Ľ   | Cut           | ~     | Arial              | ~ 10 ~ A   | 4° Aĭ   ≡ ∃    | ≡ ⇒~~          | e⇔ Wrap Text         | General            | ~                              |
| Pa  | ste<br>✓      |       | B I <u>U</u> →     | ÷ · 🙆 ·    | <u>A</u> ~ = = | ≣≡∣∈⊒∍         | 🔛 Merge & Cen        | ter ~ \$ ~ % 9     | Condition<br>.00 →0 Formatting |
|     | Clipboard     | 13    | Fo                 | nt         | Гъ             | Alig           | nment                | الآ Number         | Гы                             |
| 113 | 5 *           | + >   | < 🗸 f <sub>x</sub> |            |                |                |                      |                    |                                |
|     | Α             | В     | С                  | D          | E              | F              | G                    | н                  | 1                              |
| 1   | Term Code     | CRN   | Full Name          | Student ID | Confidential   | Course         | Midterm Grade        | Last Attended Date | Hours Attended                 |
| 2   | 202210        | 11720 | A, NilooFar        | TXXXXXXX   | No             | Accounting     |                      | 8/25/2021          |                                |
| 3   | 202210        | 11720 | A, Hadeer          | TXXXXXXX   | No             | Accounting     |                      | 8/17/2021          |                                |
| 4   | 202210        | 11720 | E, Tiger           | TXXXXXXX   | No             | Accounting     |                      | 8/25/2021          |                                |
| 5   | 202210        | 11720 | H, Hannah          | TXXXXXXX   | No             | Accounting     |                      | 8/25/2021          |                                |
| 6   | 202210        | 11720 | L, Jessica         | TXXXXXXX   | No             | Accounting     |                      | 8/17/2021          |                                |
| 7   | 202210        | 11720 | M, Deverik W.      | TXXXXXXX   | No             | Accounting     |                      | 8/25/2021          |                                |
| 8   | 202210        | 11720 | P, Broderick C.    | TXXXXXXX   | No             | Accounting     |                      | 8/25/2021          |                                |
| 9   |               |       |                    |            |                |                |                      |                    |                                |

- 10. Click on the gear icon.
- 11. Choose "Import" template

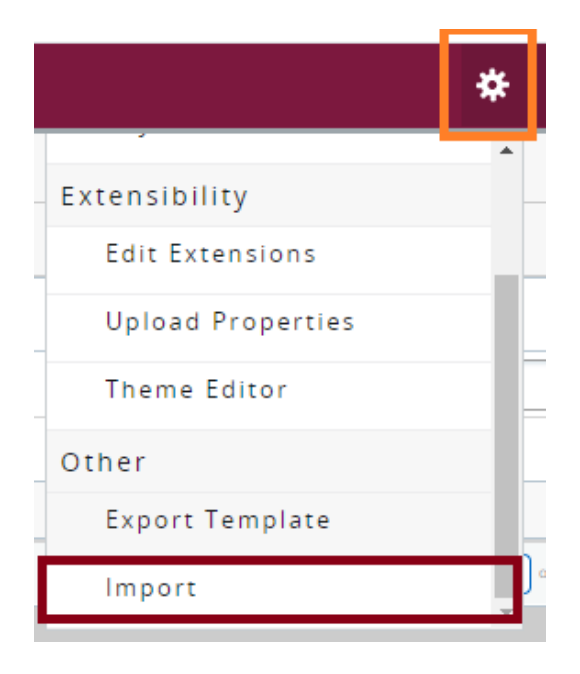

12. Select a file for import from computer, then click "Upload."

| Import                                                                                       | Cancel |
|----------------------------------------------------------------------------------------------|--------|
| Select     2     Preview     3     Map     4     Validate     5     Finish                   |        |
| Select a File for Import                                                                     |        |
| You may import a file with faculty grade entry data.                                         |        |
| Browse Upload                                                                                |        |
| Supported file types: Excel Spreadsheet (.xls), Microsoft Excel Open XML Spreadsheet (.xlsx) |        |
| Continue                                                                                     |        |

- 13. Preview file.
- **NOTE**: Check the box if your spreadsheet includes headers. Use the grid to preview the data prior to importing.

| Impo           | ort          |        |                |                 |                 |            |                  |                              | Cancel     |
|----------------|--------------|--------|----------------|-----------------|-----------------|------------|------------------|------------------------------|------------|
| 1 Select       | :   🛛 PI     | review | 3 Map          | 4 Validate   (  | 5 Finish        |            |                  |                              |            |
| Prev           | iew File     | 9      |                |                 |                 |            |                  |                              |            |
| Check<br>impor |              | if you | r spreadsh     | ieet includes h | ieaders. Use tl |            |                  | data prior to<br>sheet has h |            |
| Row            | Term<br>Code | CRN    | Full<br>Name   | Student ID      | Confidential    | Course     | Midterm<br>Grade | Last<br>Attended<br>Date     | Ho<br>Atte |
| 1              | 202210       | 11720  | A,<br>NilooFar | TXXXXXXX        | No              | Accounting | А                | 08/25/2021                   |            |
| 2              | 202210       | 11720  | A,<br>Hadeer   | TXXXXXX         | No              | Accounting | A                | 08/17/2021                   |            |
| 3              | 202210       | 11720  | E, Tiger       | TXXXXXX         | No              | Accounting | А                | 08/25/2021                   |            |
| 4              | 202210       | 11720  | H,<br>Hannah   | TXXXXXX         | No              | Accounting | А                | 08/25/2021                   | •          |
| •              |              |        |                |                 | _               | 1          |                  |                              | ► I        |
|                |              | G      | o Back         |                 |                 |            | Continu          | e                            |            |
|                |              |        |                |                 |                 |            |                  |                              |            |

14. Use the drop-down lists to map the data from your spreadsheet to the appropriate columns on the Faculty Attendance Page. Fields marked with \* are required fields. They must be mapped in order to continue the import process.

|                              | ort                                                                                                    |                                                  |                                                                                             |                                                                       |                                            |                                                                              |                          |
|------------------------------|----------------------------------------------------------------------------------------------------|--------------------------------------------------|---------------------------------------------------------------------------------------------|-----------------------------------------------------------------------|--------------------------------------------|------------------------------------------------------------------------------|--------------------------|
| ) Select                     | :   2 Preview                                                                                                    | 3 Map   4                                        | Validate   (5) Finis                                                                        | n                                                                     |                                            |                                                                              |                          |
| Мар                          | Columns                                                                                                    |                                                  |                                                                                             |                                                                       |                                            |                                                                              |                          |
|                              |                                                                                                    |                                                  | e data from you                                                                             | r spreadsheet                                                         | to the appropri                            | ate columns o                                                                | on the                   |
|                              | y Attendance I                                                                                                    |                                                  |                                                                                             |                                                                       |                                            |                                                                              |                          |
| Fields<br>proce:             |                                                                                                    | are required                                     | fields. They mus                                                                            | it be mapped i                                                        | n order to conti                           | nue the impo                                                                 | rt                       |
| -                            |                                                                                                    | 0                                                | 0                                                                                           | 0                                                                     |                                            |                                                                              |                          |
| 9                            | rm Code*                                                                                                    | CRN*                                             | Studen                                                                                      | t ID*                                                                 | Midterm Grade                              |                                                                              |                          |
| 🕑 La                         | st Attended Date                                                                                                    | Hours Attend                                     | ded                                                                                         |                                                                       |                                            |                                                                              |                          |
|                              |                                                                                                    |                                                  |                                                                                             |                                                                       |                                            |                                                                              |                          |
| Мар                          | Term Code* 🗸                                                                                                    | CRN*                                             | • Other •                                                                                   | Student ID* 🗸                                                         | Other 🗸                                    | Other                                                                        | <ul> <li>✓ Mi</li> </ul> |
| Map<br>Row                   | Term Code* V                                                                                                    | CRN*                                             | • Other •<br>Full Name                                                                      | Student ID* V                                                         | Other 🗸                                    | Other Course                                                                 | <ul><li>Mi</li></ul>     |
|                              |                                                                                                    |                                                  |                                                                                             | ·                                                                     |                                            |                                                                              | ✓ Mi<br>A                |
| Row                          | Term Code                                                                                                    | CRN                                              | Full Name                                                                                   | Student ID                                                            | Confidential                               | Course                                                                       |                          |
| Row                          | <b>Term Code</b> 202210                                                                                                    | CRN<br>11720                                     | Full Name<br>A, NilooFar                                                                    | Student ID                                                            | <b>Confidential</b><br>No                  | Course<br>Accounting                                                         | A                        |
| <b>Row</b><br>1<br>2         | <b>Term Code</b><br>202210<br>202210                                                                                             | CRN<br>11720<br>11720                            | Full Name       A, NilooFar       A, Hadeer                                                 | Student ID<br>TXXXXXXX<br>TXXXXXXX                                    | Confidential<br>No<br>No                   | Course<br>Accounting<br>Accounting                                           | A                        |
| Row<br>1<br>2<br>3           | Term Code<br>202210<br>202210<br>202210                                                                                          | CRN<br>11720<br>11720<br>11720                   | Full Name       A, NilooFar       A, Hadeer       E, Tiger                                  | Student ID<br>TXXXXXXX<br>TXXXXXXX<br>TXXXXXXX                        | Confidential<br>No<br>No<br>No             | Course<br>Accounting<br>Accounting<br>Accounting                             | AAAA                     |
| Row 1 2 3 4                  | Term Code<br>202210<br>202210<br>202210<br>202210<br>202210                                                                      | CRN<br>11720<br>11720<br>11720<br>11720          | Full Name       A, NilooFar       A, Hadeer       E, Tiger       H, Hannah                  | Student ID<br>TXXXXXXX<br>TXXXXXXX<br>TXXXXXXX<br>TXXXXXXX<br>TXXXXXX | Confidential<br>No<br>No<br>No<br>No       | Course<br>Accounting<br>Accounting<br>Accounting<br>Accounting               | A<br>A<br>A<br>A         |
| Row<br>1<br>2<br>3<br>4<br>5 | Term Code           202210           202210           202210           202210           202210           202210           202210 | CRN<br>11720<br>11720<br>11720<br>11720<br>11720 | Full Name       A, NilooFar       A, Hadeer       E, Tiger       H, Hannah       L, Jessica | Student ID<br>TXXXXXXX<br>TXXXXXXX<br>TXXXXXXX<br>TXXXXXXX<br>TXXXXXX | Confidential<br>No<br>No<br>No<br>No<br>No | Course<br>Accounting<br>Accounting<br>Accounting<br>Accounting<br>Accounting | A<br>A<br>A<br>A<br>A    |

15. Validate the data in the worksheet.

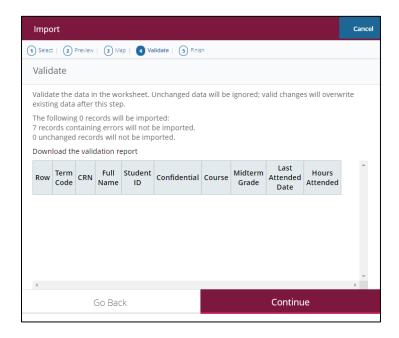

16. The "Import Complete" message will appear.

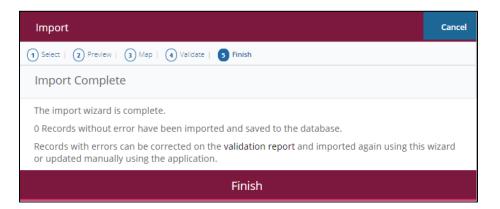

Contact a representative, faculty chair, or college dean at your respective TSU College/School for detailed explanation.

www.tsu.edu/academics

Technical support is available 24/7 by emailing IT Service Center: *itservicecenter@tsu.edu* or submitting a case: *http://itservicecenter.tsu.edu* 

As always, we appreciate your support as we continue to improve the tools that ensure "Excellence in Achievement."

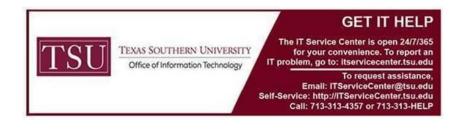